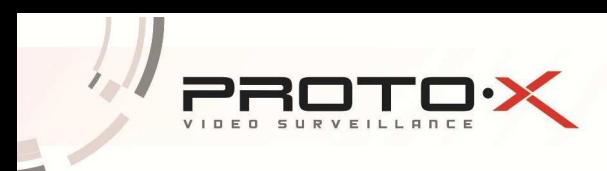

## **Инструкция по обновлению программного обеспечения видеорегистратора (firmware update)**

1. Скачайте прошивку с официального сайта http://proto-x.net/. Прошивки доступны на закладке «Документация и ПО» каждой модели видеорегисратора Proto-X или централизовано в меню «Поддержка» – «Документация и ПО».

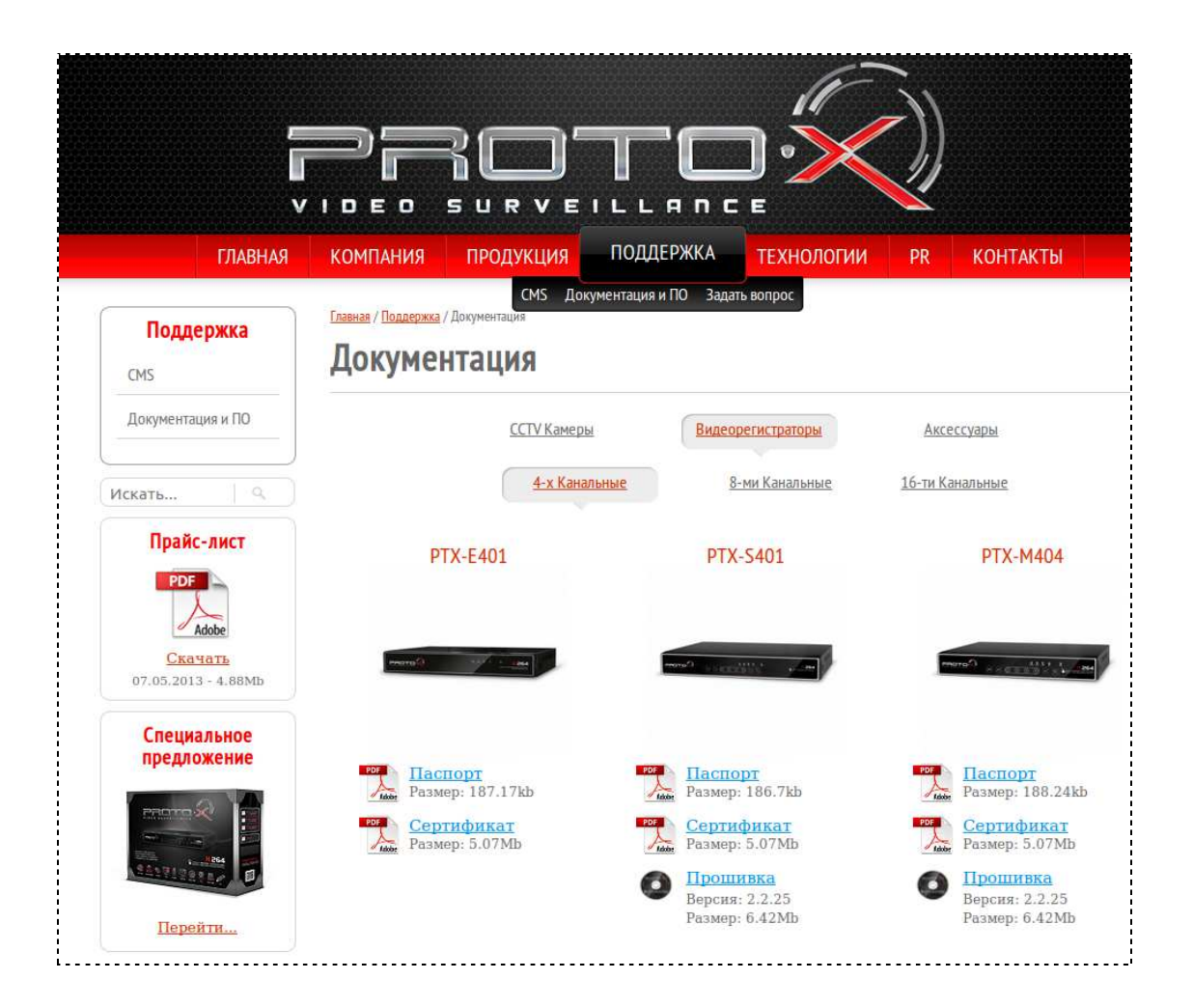

Выберите «Видеорегистраторы», далее число каналов и под конкретной моделью видеорегистратора появится ссылка на прошивку. Нажмите ссылку «Прошивка» и сохраните файл на компьютере.

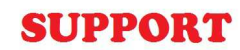

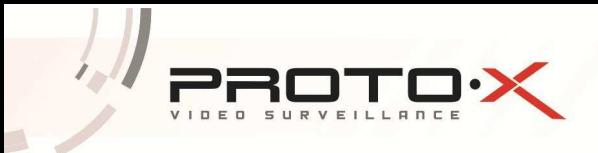

2. Скопируйте скачанный файл прошивки на USB носитель (емкостью не менее 2Gb).

3. Установите USB носитель с прошивкой в USB порт на задней панели видеорегистратора.

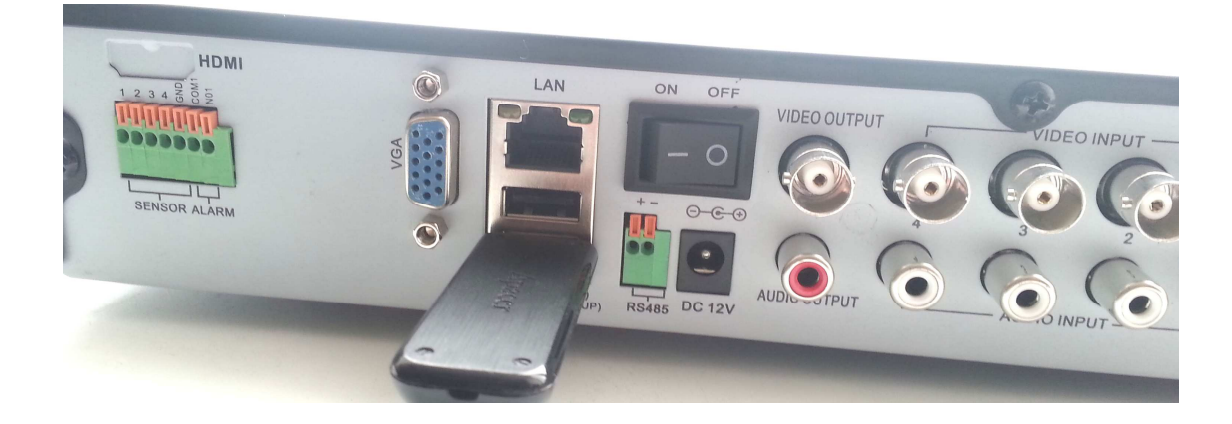

4. Войдите в контекстное меню регистратора (щелчок правой кнопкой мыши) и выберите пункт [Настроить].

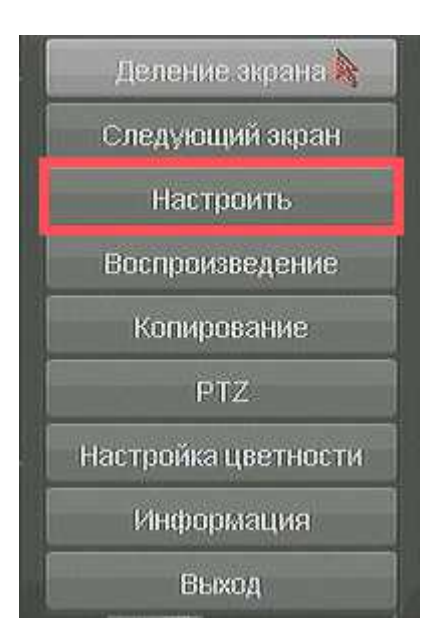

5. Выберите в появившемся главном меню пункт [Система<sup>1</sup>], закладку [Конфигурация<sup>2</sup>]. Далее напротив пункта «Обновление прошивки» нажимает

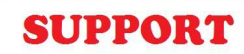

## кнопку [Настроить<sup>3</sup>].

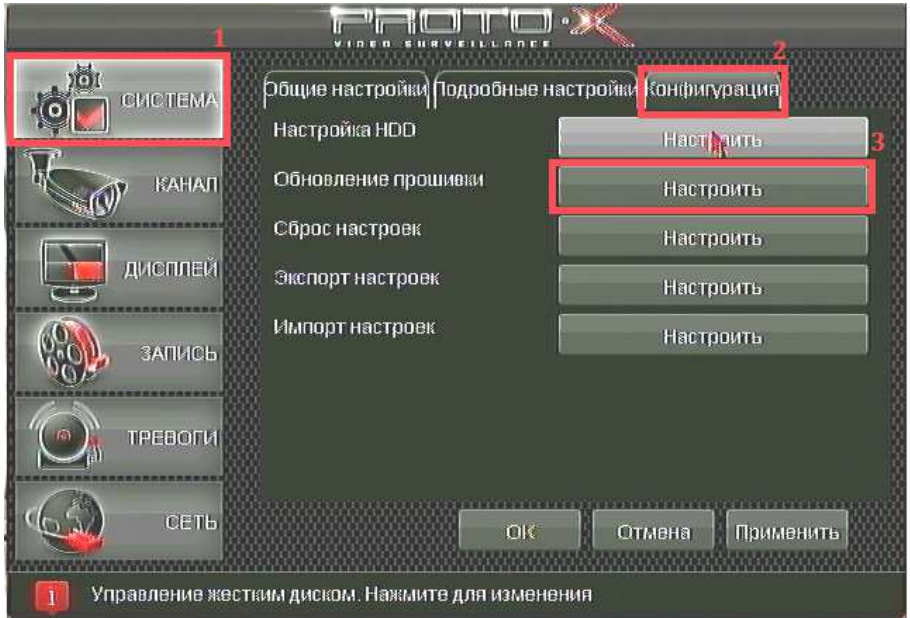

6. После некоторого времени, необходимо видеорегистратору на чтение информации с USB накопителя, отобразится окно процесса обновления. Проверяем что в строке «Файл обновления» указано имя файла нашей прошивки на USB накопителе<sup>1</sup> и нажимает кнопку [OK<sup>2</sup>].

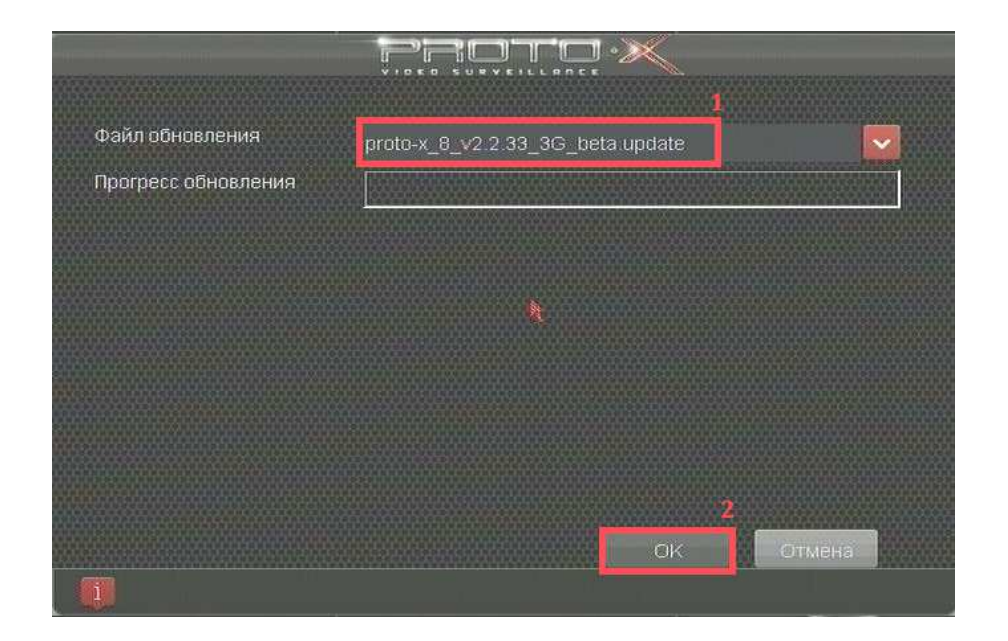

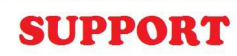

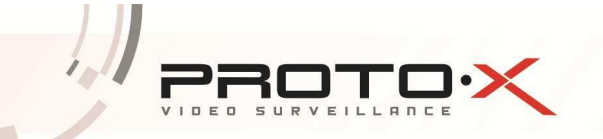

7. Начинается процесс прошивки, который может длится до 10 минут. После окончания прошивки появляется окно сообщающие об её успешном завершении и видеорегистратор автоматически перезагружается.

8. Для проверки обновления программного обеспечения вызовите контекстное меню и выберите пункт [Информация].

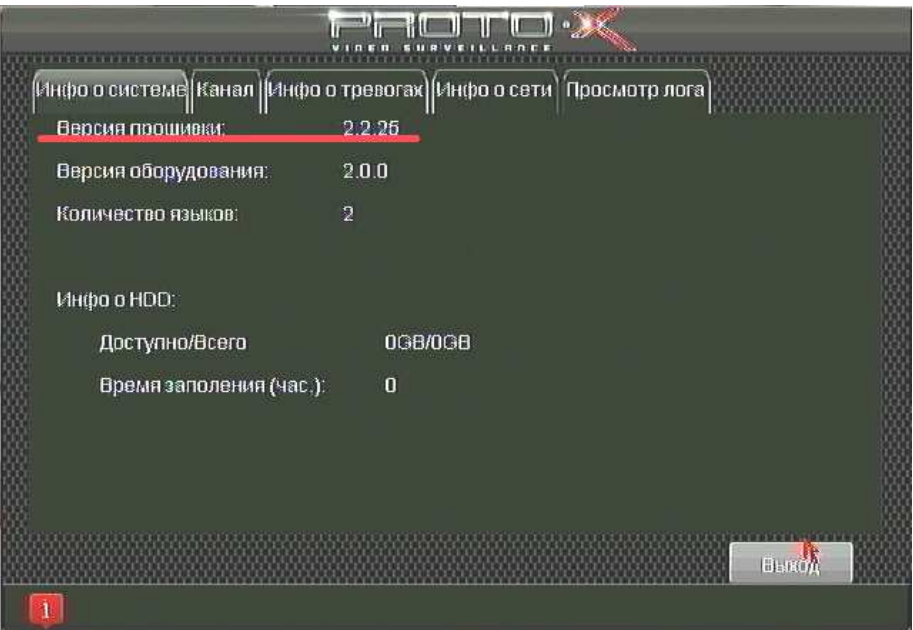

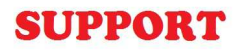

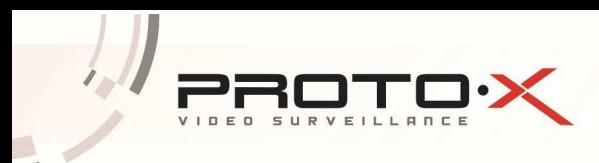

## ВОПРОСЫ:

1. **Проблема.** Не появляется контекстное меню на шаге 4.

**Решение.** При первичном вызове контекстного меню требуется авторизация. После прохождения авторизации возможен вызов контекстного меню.

2. **Проблема.** Видеорегистратор не видит прошивку на шаге 6.

**Решение. a)** Вы используете прошивку от другой модели видеорегистратора, проверьте модель видеорегистратора и скачайте нужную прошивку. **b)** Файл прошивки поврежден и требуется его повторное скачивание с сайта **proto-x.net**. **с)** Вы используете USB накопитель емкостью менее 2Гб. Необходимо скопировать прошивку на более емкий носитель.

3. **Проблема.** После перезагрузки видеорегистратор не запускается.

**Решение.** Возможно допущены ошибки в процессе прошивки или в момент прошивки видеорегистратор был отключен от питания. Обратитесь к ближайшему дистрибьютору или партнеру по продукции торговой марки **Proto-X**.